# Lab 2 Matlab Fundamentals; Part II

Scripting, Importing and Exporting Data

<span id="page-0-0"></span>*Marine Modelling* January 15, 2019

**Matlab [Fundamentals; Part II](#page-18-0)**

**Katja Fennel**

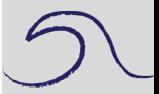

**[Scripting](#page-1-0)** 

**[Output](#page-5-0)** 

[Format](#page-6-0)

[Input](#page-9-0)

[Importing and](#page-10-0) **Exporting** 

[Lobo Plots](#page-13-0)

Katja Fennel **Oceanography** Dalhousie University

# **Scripting**

By default, all MATLAB script files end in .m

You can use your favorite text editor or **File > New > M-file** (you can also type edit example.m at the prompt) to create a script.

Type a simple program in the editor, e.g.:

```
x = 0 : pi/20 : 6*pi;
plot(x,exp(-0.2*x) .* sin(x), 'r'), grid
```
<span id="page-1-0"></span>Now **copy** and **paste** from the editor window to the command line and hit enter.

#### **Matlab [Fundamentals; Part II](#page-0-0)**

**Katja Fennel**

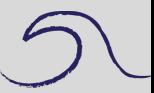

[Scripting](#page-1-0)

**[Output](#page-5-0)** 

[Format](#page-6-0)

[Input](#page-9-0)

```
Importing and
Exporting
```
### **Saving a program**

Save contents of the Editor window (**File > Save**). Remember extension .m!

E.g. save as plotexample.m

Now enter plotexample at the command line.

```
>> plotexample
```
Matlab carries out the commands in your script file.

List the contents of a script file using type.

>> type plotexample

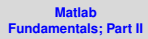

**Katja Fennel**

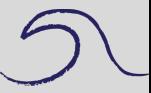

[Scripting](#page-1-0)

**[Output](#page-5-0)** 

[Format](#page-6-0)

[Input](#page-9-0)

[Importing and](#page-10-0) **Exporting** 

**Katja Fennel**

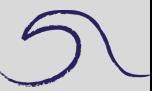

Note: Your script file has to reside in your Current Directory (look in the toolbar). Or, you can keep scripts in a folder that is part of the Matlab Path.

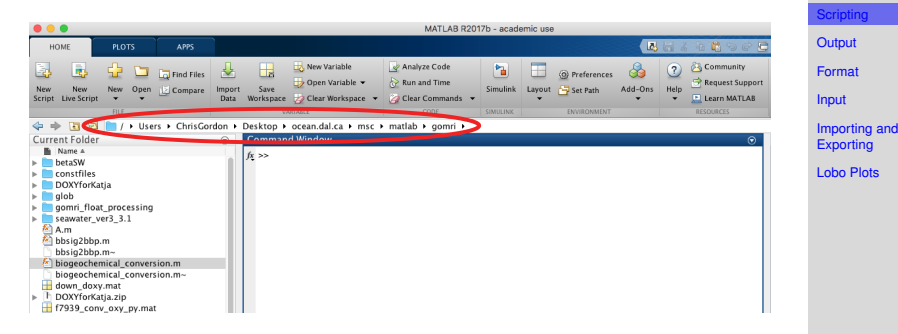

You can check and modify your Matlab Path using the path command, but we'll postpone dealing with the path.

**Katja Fennel**

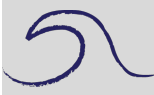

You can also capture commands that you enter at the command line as you go (including command line output) using diary.

>> diary my\_notes ...

```
>> diary off
```
[Scripting](#page-1-0) **[Output](#page-5-0)** [Format](#page-6-0) [Input](#page-9-0) [Importing and](#page-10-0) **Exporting** [Lobo Plots](#page-13-0)

# **Output**

Two straightforward ways:

- no semicolon
- $\bullet$  display command: disp(x)

When you use disp you can also display a message with the answer:

 $>> x=2$ :  $\gg$  disp( $['The answer is '$ , num2str(x)])

Square brackets create a vector. Apostrophes (single quotes) create a string.  $num2str$  converts a number into a string.

You can display more than one number (by collecting them in a vector):

<span id="page-5-0"></span> $>> x = 20; y=8; z = 3;$ >> disp( [x y z])

#### **Matlab [Fundamentals; Part II](#page-0-0)**

**Katja Fennel**

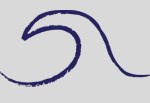

**[Scripting](#page-1-0)** 

[Output](#page-5-0)

[Format](#page-6-0)

[Input](#page-9-0)

[Importing and](#page-10-0) **Exporting** 

### **Format**

Default behavior:

Matlab attempts to display integers exactly (for up to 9 digits). If an integers has more than 9 digits it will be displayed in exponential notation with 5 significant digits.

Try:

- >> 123456789
- >> 1234567890
- >> 1234567891

Numbers with decimal part are displayed with four significant digits.

The default can be changed with the format command.

>> format short e % will always use exp format >> format long % gives more accurate output >> format % reverts back to default

<span id="page-6-0"></span>Note: Text after % is ignored by Matlab. This is useful for commenting in scripts.

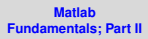

**Katja Fennel**

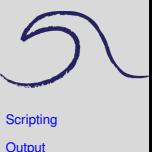

[Format](#page-6-0)

[Input](#page-9-0)

[Importing and](#page-10-0) **Exporting** 

### **Scale factors**

#### Enter:

```
>> x = [1e3 1 1e-4]x =1.0e+03 *
   1.0000 0.0010 0.0000
```
A common scale factor is applied to the whole vector when elements differ in magnitude.

If you don't want this, try

>> format short e

#### or

>> format bank

# **Matlab [Fundamentals; Part II](#page-0-0) Katja Fennel [Scripting](#page-1-0) [Output](#page-5-0)** [Format](#page-6-0) [Input](#page-9-0) [Importing and](#page-10-0) **Exporting**

### **More formatting:**

If you like to control the format of your output exactly,  $fprint$ is for you! It's more flexible and more complicated then disp.

For example:

```
Format
                                                            Input
                                                            Importing and
                                                            Exporting
                                                            Lobo Plots
\gg balance = 12345;
>> rate = 0.09;
\gg interest = rate \star balance;
>> balance = balance + interest;
>> fprintf('Interest: %.3f New balance: %.2f\n', ...
   rate, balance)
```
Note: The 3 dots allow you to extend your command beyond the line break.

As always, for more info use help fprintf (not really necessary at this stage though).

**Matlab [Fundamentals; Part II](#page-0-0) Katja Fennel**

**[Scripting](#page-1-0) [Output](#page-5-0)** 

### **Input**

The input statement provides a flexible way of getting data into a program while it is running (it's of no use from the command line).

General form:

```
>> variable = input('prompt');
```
Look at example script interestexample.m (download from: [http://memg.ocean.dal.ca/grosse/...](http://memg.ocean.dal.ca/cgordon/MM2018/Materials/Lab_Materials.html)

... Teaching/MM2019/Materials/Lab Materials.html)

```
balance = input('Enter bank balance:');
rate = input('Enter interest rate:');
balance = balance \star (1+rate);
disp('New balance:');
disp(balance)
```
# Try it!

```
>> interestexample
```
**Matlab [Fundamentals; Part II](#page-0-0)**

**Katja Fennel**

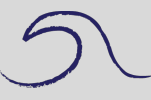

```
Scripting
Output
```
[Format](#page-6-0)

#### [Input](#page-9-0)

[Importing and](#page-10-0) **Exporting** 

### **Importing and Exporting Data**

Saving and reloading data between sessions: Commands save and load

```
>> save workspace_Lab02
```
- >> save balance\_and\_interest balance interest
- >> clear
- >> who
- >> load workspace

By default the saved files will be in binary format (you will not be able to read them with an editor or different program) and have the . mat extension. Note that during loading Matlab assumed workspace to be a mat-file by default. To save data in a readable format use  $\text{-}$ ascii as option.

```
>> A = [5 \ 6 \ 7; \ 97 \ 6 \ 0];>> save my_data.txt A -ascii
```
You can view it:

```
>> type my_data.txt
```

```
Matlab
Fundamentals; Part II
```
**Katja Fennel**

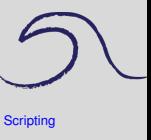

**[Output](#page-5-0)** 

[Format](#page-6-0)

[Input](#page-9-0)

porting and Exporting

### And load it:

```
>> clear
>> load my_data.txt
>> who
```
Or try instead:

```
>> A = load('my data.txt');
```
Note that we have to include the file extension  $(.txtxt)$  in this case.

You can also load data that was not created with Matlab this way, e.g. a table, provided the number of elements per row is equal throughout the file.

```
>> data = load('lobo_data_subset.txt');
```
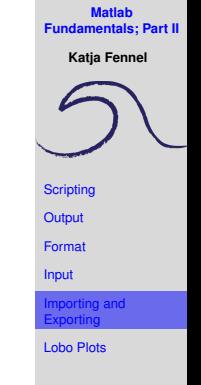

**Katja Fennel**

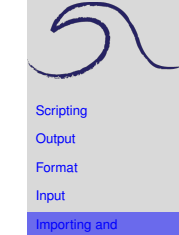

Exporting [Lobo Plots](#page-13-0)

You can read and write files that are compatible with Excel. For example, to read an Excel file you can use

```
>> A=xlsread('filename.xls')
```
MATLAB even has a function that will tell you things about what is inside the Excel file, for example **SheetNames**, to learn more type help xlsfinfo.

Also useful are the MATLAB functions csvread and csvwrite. They facilitate transferring data to and from Excel.

For all kinds of different data formats use the uiimport or **File > Import Data**.

### **Let's plot some of the Lobo data:**

lobo\_data\_subset.txt

contains the following 5 variables:

- oxygen [ml/l]
- fluorescence [micro g/l]
- nitrate [micro M]
- salinity
- days since 2001-1-1 [UTC]

Plot properties over time, e.g.:

```
\gg plot(data(:,5),data(:,1),'b*')
>> xlabel('days since 2001-1-1 [UTC]')
>> ylabel('dissolved oxygen [ml/l]')
```
You can copy and paste from:

<span id="page-13-0"></span>load and plot lobosubset.m

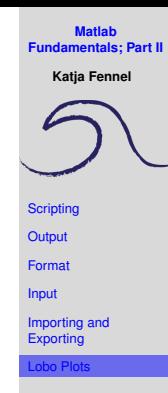

**Katja Fennel**

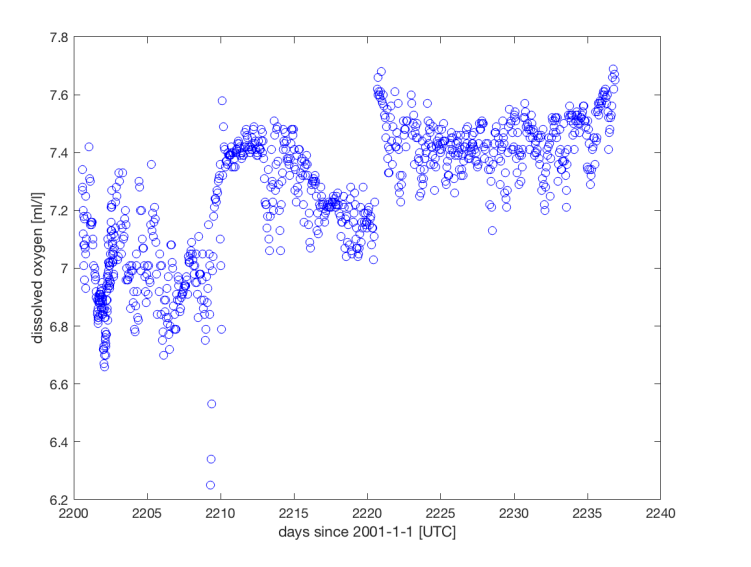

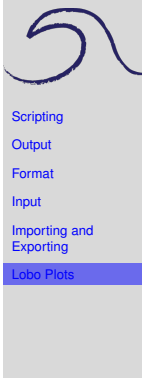

**Katja Fennel**

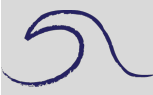

**[Scripting](#page-1-0)** 

**[Output](#page-5-0)** 

[Format](#page-6-0)

[Input](#page-9-0)

[Importing and](#page-10-0) **Exporting** 

[Lobo Plots](#page-13-0)

# Or plot property versus property, e.g.:

```
>> plot(data(:, 3), data(:, 4), 'g*')
```

```
>> xlabel('nitrate [micro M]')
```

```
>> ylabel('salinity')
```
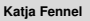

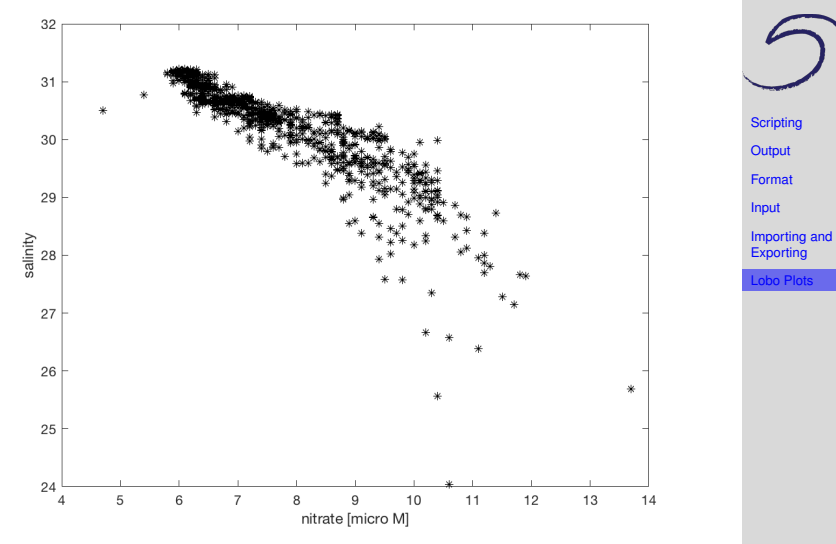

**Katja Fennel**

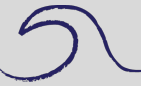

### Or plot a histogram of the oxygen data:

```
\gg hist(data(:,1),50)
>> xlabel('dissolved oxygen [ml/l]')
>> ylabel('number of data points per bin')
```
### If you want to save the figure as png or jpg image use print, e.g.

```
>> print(gcf,'-dpng','oxygen_histogram')
```
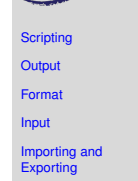

**Katja Fennel**

<span id="page-18-0"></span>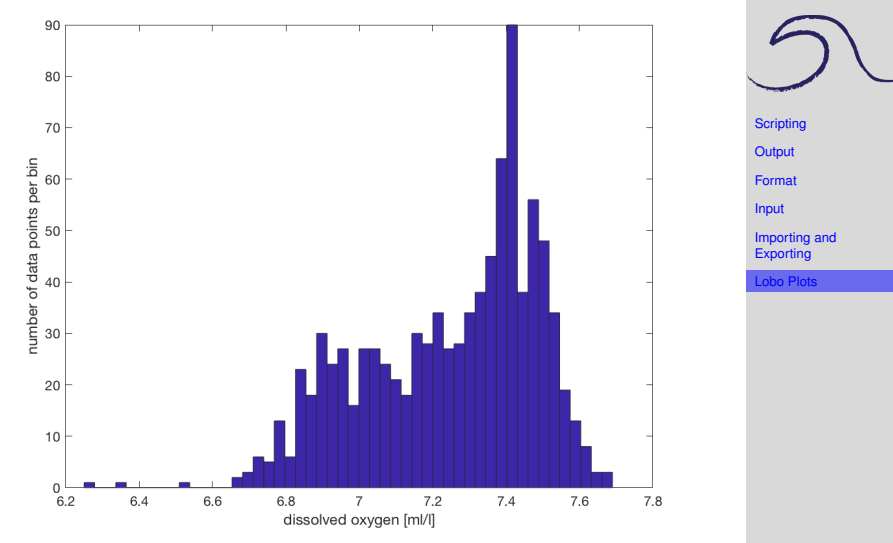